### **ACTIVIDAD 4 PARTE PRÁCTICA: COMBINAR CORRESPONDENCIA EN DOCUMENTOS WORD 2007**

# **(ejercicios)**

# **Procedimiento para los dos ejercicios:**

- 1. Crea una carpeta donde guardaras todos los archivos generados
- 2 Abre un documento de Word nuevo.
- 3. Escribe o Copia el texto sugerido.
- 4. Dale el formato requerido
- 5. Ejecuta el comando **Combinar correspondencia** para obtener las cartas solicitadas.
- 6 Imprime las cartas obtenidas y entrégalas para tu calificación

## **Ejercicio 1 correspondiente a la actividad 4 del Curso COMPUTACIÓN 2 Tema: Word 2007 AVANZADO**

## **Ejercicio 1 Valor 10 puntos**

- Imagina que eres el/la secretario/a del jefe del Departamento comercial de una tienda de mucho prestigio.
- Tu jefe te encarga verifiques los datos de sus clientes que en el mes de enero han hecho compras desde \$1000.00 o más y en base a esas compras se les notifique, por medio de una carta, que obtendrán un descuento si en el presente mes realizan alguna compra.
- Para realizar las cartas a los clientes emplea el procedimiento de
- COMBINAR CORRESPONDENCIA EN DOCUMENTOS DE WORD 2007.
- Los datos que se obtuvieron de los clientes son los siguientes:

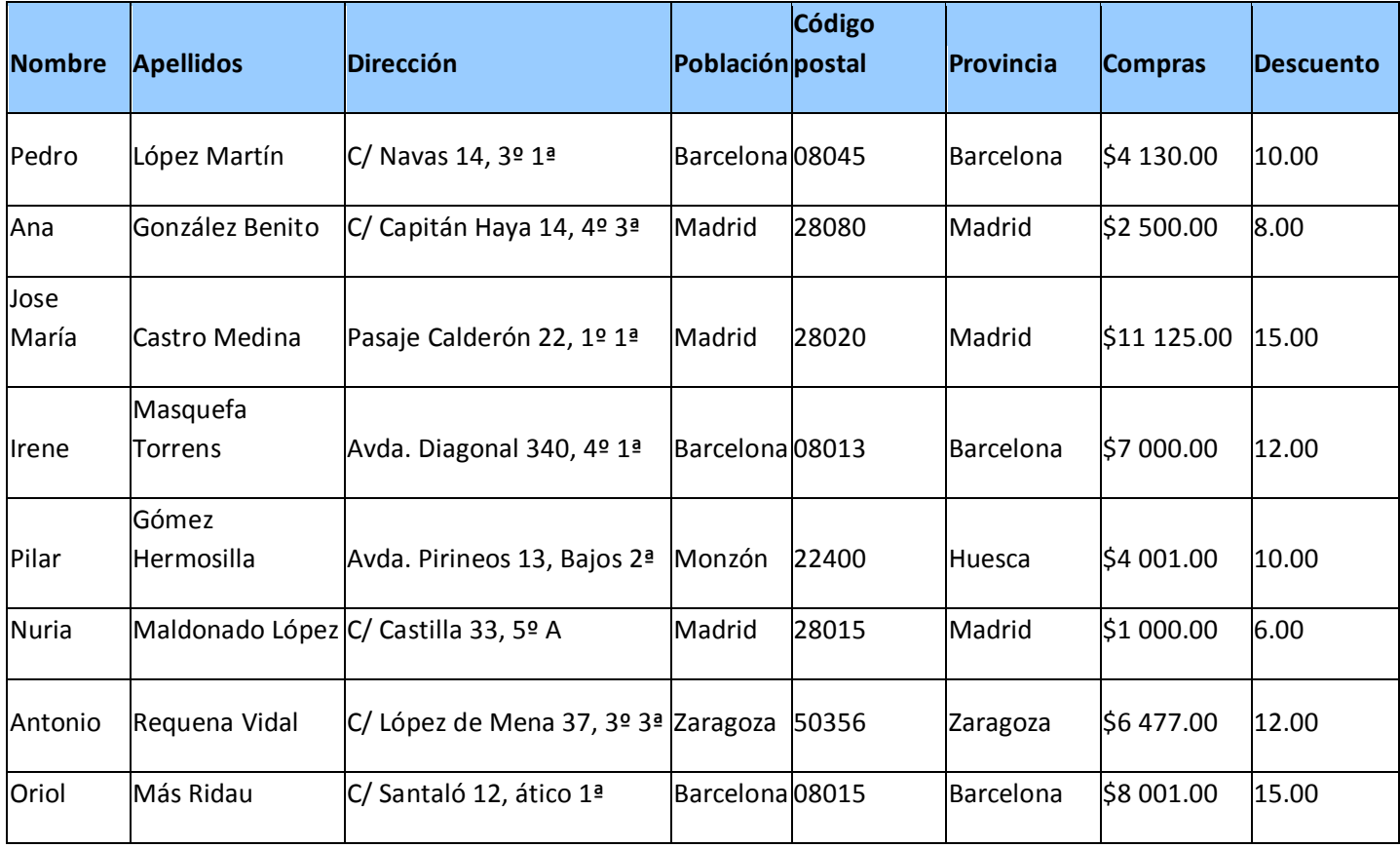

El contenido de la carta es el siguiente:

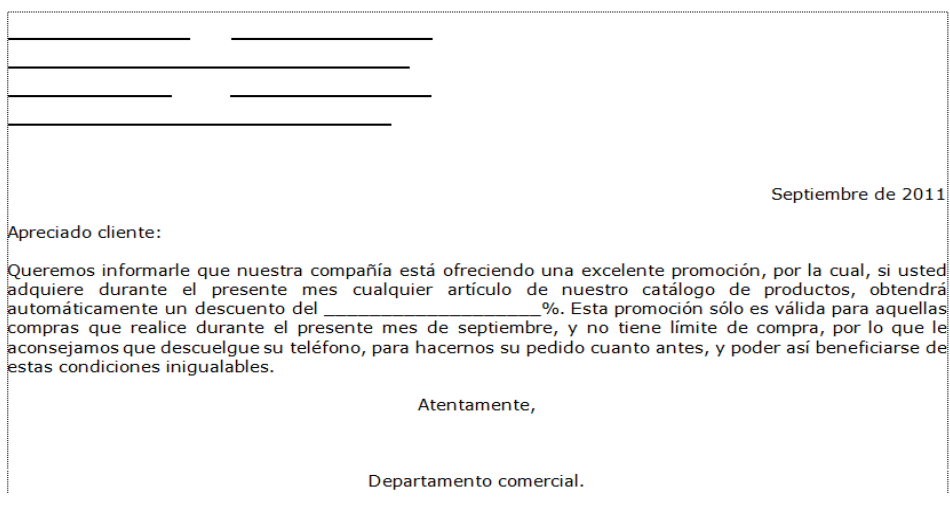

Las cartas deben quedar de la siguiente forma:

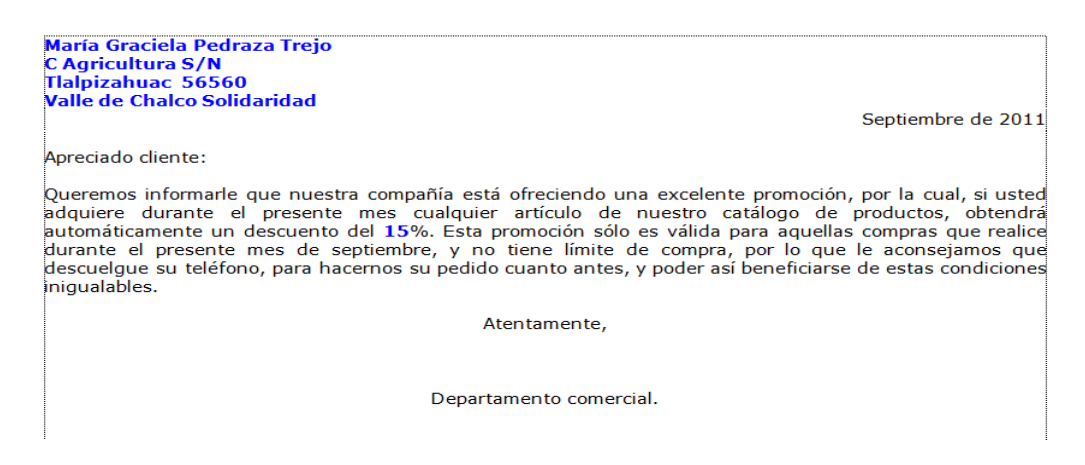

#### **Ejercicio 2 correspondiente a la actividad 4 del Curso COMPUTACIÓN 2 Tema: Word 2007 AVANZADO**

#### **Ejercicio 2 Valor 6 puntos**

• Si en alguna ocasión llegas a enfermarte, tu papá o mamá deberán enviar un justificante de las faltas a cada uno de los profesores:

• **En la siguiente tabla se indican el nombre y la asignatura que imparten tus profesores**

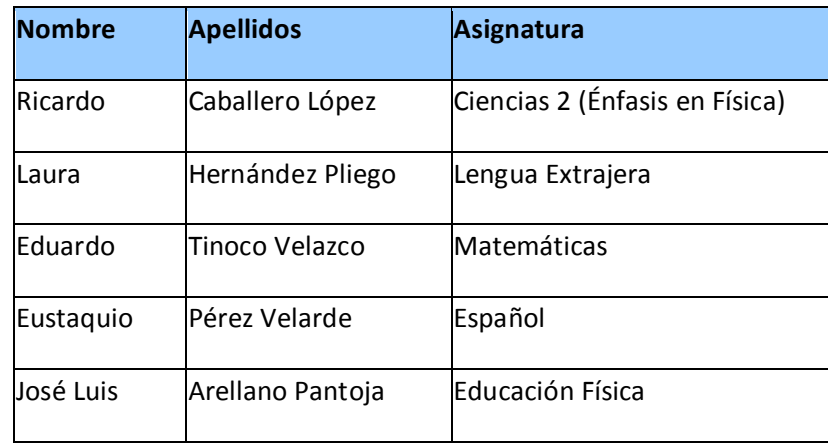

El contenido de la carta es el siguiente:

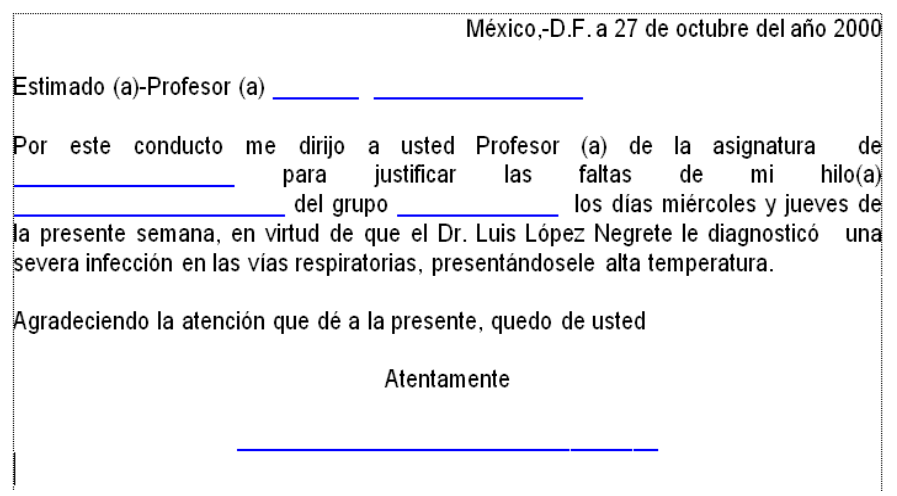

Las cartas deben quedar de la siguiente forma:

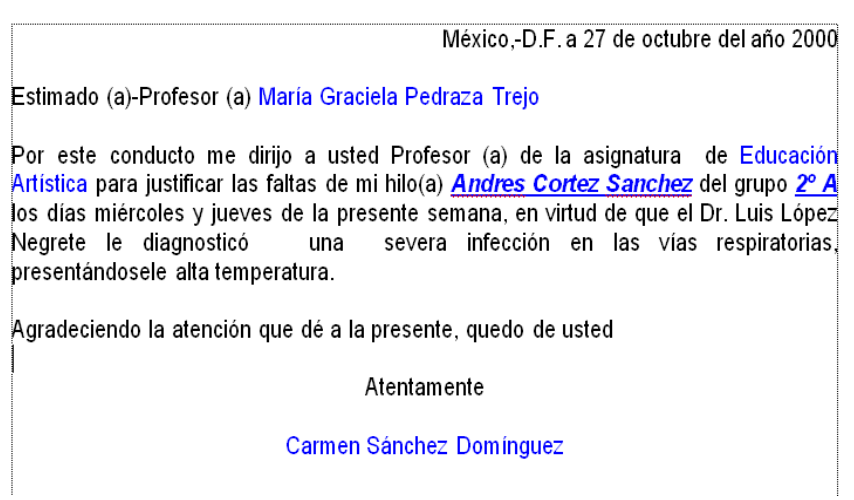